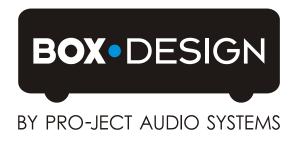

# INSTRUCTIONS FOR USE Pro-Ject Phono Box USB

Dear music lover,

thank you for purchasing a Pro-Ject Audio phono amplifier.

In order to achieve maximum performance and reliability you should study these instructions for use carefully.

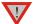

Warning of a hazard for the user, the unit or possible misuse

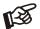

Important notice

# Setting the cartridge mode

The phono amplifier can be used in either MM (for moving magnet and high-output MC cartridges) or MC (for low-output MC cartridges) mode according to the construction principle of the pickup cartridge to be used. Since most cartridges use the MM principle the phono amplifier is factory set to operate in this mode. To find out which type your cartridge is please consult the literature accompanying your cartridge. If in doubt please consult your dealer.

A switch at the back of the phono amplifier sets the correct level of amplification for the cartridge.

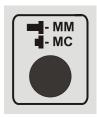

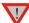

Before setting MM / MC mode the unit must be disconnected from the power supply and amplifier.

#### Connectors

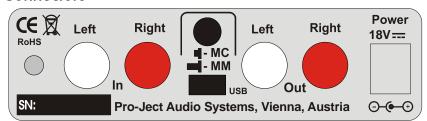

Make all connections whilst the phono amplifier is disconnected from the power supply.

Take care to connect the left and right channels correctly. The right channel is usually marked red, the left channel black or white.

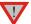

Do not connect the phono amplifiers output to a phono input (sometimes labelled **gram**, **disc** or **RIAA**) on the amplifier.

Never use any other power supply than the one supplied with the unit.

# Connecting the record player

Connect the tonearm signal lead to the **In** of the phono amplifier. The earthing wire may be connected to the screw terminal if you encounter hum problems when using the record player.

## Connection to the amplifier

Connect the **Out** of the phono amplifier to a line input (such as **AUX**, **CD**, **Tuner**, **Tape** or **Video**) on your amplifier.

## Mains power connection

Connect the low voltage plug from the power supply to the **Power 18V** socket of the phono amplifier before connecting the power supply to the mains.

# Connecting to a Computer

Connect the USB-output of the unit to a free USB-socket on your computer and turn it on/make sure it is powered on.

The "new hardware found assistant" will automatically detect the unit and announces it as a **Microphone USB** audio codec. There is no need to install a driver manually.

After installation, one setting has to be done. For example - Windows 7<sup>®</sup> operating system:

→ Control Panel → Sound → Recording → Microphone USB Audio CODEC → Properties → Advanced: set to 2 channel, 16 bit, 48000 Hz (DVD Quality)

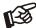

Please note: Connection should be made to an USB-socket of your computer directly. Connecting to USB-hubs or switches can cause problems.

## **Recording Programme**

In case you do not have a recording programme installed on your computer, you may download one free from the Internet. Recording programmes may be found by searching Google or Yahoo.

In the menu of the recording programme, source or input may have to be set to Microphone USB audio codec.

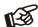

Please be aware that downloads from the Internet are made entirely at your own risk. Under no circumstances can we carry responsibility or provide support for third-party software products sourced from the internet or for any damage or problems arising from the use thereof. All downloads should be checked with an up-to-date anti-virus programme. License fees may be applicable.

#### Potential incorrect use and fault conditions

No signal on one or both channels:

No connection between player and phono amplifier or amplifier. This could be due to a faulty plug, broken wire or solder joint or simply loose plug/socket connection.

Strong hum:

No earth connection from cartridge or arm, or arm cable to phono amplifier, or earth loop.

Output too quiet or too loud, or distorted:

MM / MC mode incorrectly set - input overloading or insufficiently amplified.

# Technical specifications Pro-Ject Phono Box USB

<sup>A</sup> Typical for low output MC cartridges, <sup>B</sup> typical for MM or high output MC cartridges

Input capacitance/input impedance, MC: 100ohms/120pF A Input capacitance/input impedance, MM: 47kohms/120pF B

Gain, MM: 40dB

Output voltage typically: 300mV/1kHz at 3mV/1kHz (MM input)

Gain, MC: 60dB

Output voltage typically: 300mV/1kHz at 0,3mV/1kHz (MC input)

Max. output 9,5V (1kHz)
Noise floor, MM: 94dB (A weighted)
Noise floor, MC: 75dB (A weighted)

THD, MM: <0,01% THD, MC: <0,05%

RIAA-equalisation curve accuracy: 20Hz - 20kHz / max. 0,5dB

A/D converter: Burr Brown PCM2904 16-Bit Delta Sigma

Sampling rates: 32, 44,1 and 48kHz
USB output: 5 pin mini b connector

USB signal: digital serial data protocol USB 1.1

Operating systems: Windows XP®, Windows VISTA®, Windows 7®, Windows 8®, Mac OS

THD: 0,005%
Noise floor: 96dB
Dynamic range: 93dB

Outboard power supply: 18V/500mA DC, suitable for your country's mains supply

Power consumption: 100mA DC

Dimensions W x H x D (D with sockets): 103 x 36 x 104 (115)mm Weight: 570g without power supply

#### Service

Should you encounter a problem which you are not able to alleviate or identify despite the above information, please contact your dealer for further advice. Only when the problem cannot be resolved there should the unit be sent to the responsible distributor in your country.

# Warranty

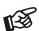

The manufacturer accepts no responsibility for damage caused by not adhering to these instructions for use. Modification or change to any part of the product by unauthorized persons; release the manufacturer from any liability over and above the lawful rights of the customer.

# Copyright, trademarks

Pro-Ject Audio Systems is a Registered Trademark of H. Lichtenegger.

This guide was produced by: Pro-Ject Audio Systems Copyright © 2015. All rights reserved.

The information was correct at the time of going to press. The manufacturer reserves the right to make changes to the technical specification without prior notice as deemed necessary to uphold the ongoing process of technical development.

Windows XP®, Windows Vista®, Windows 7® and Windows 8® are trademarks of the Microsoft group of companies. Mac® and Mac OS® are trademarks of Apple Inc., registered in the U.S. and other countries. Dolby® is a registered trademark of Dolby Laboratories. DTS™ is a registered trademark of DTS, Inc..